# **ImpactSubseq**

## Innovative Underwater Products

## **ISFMD – Quick Start Guide**

#### **Step 1: Unpack all items from transport case**

#### **Step 2: Connect ISA500 to Cable Reel:**

- **-** Ensure the Cable Reel ISA500 connector is lightly greased with supplied grease
- Push Cable Reel ISA500 connector through ISA500 holder
- Push Cable Reel ISA500 connector onto ISA500 connector
- Secure in place with red locking collar

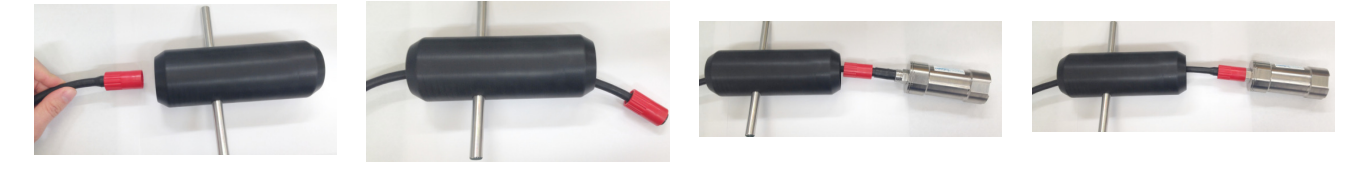

#### **Step 3: Slide ISA500 into protective holder:**

- Align ISA500 flats with Holder flats
- Gently slide backwards into holder
- Lock ISA500 in place using Locking Bolt

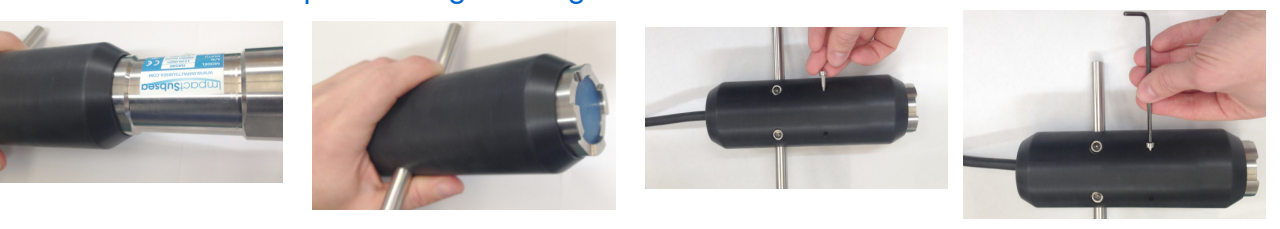

#### **Step 4: Connect Topside Interface Box:**

- Connect mating end of cable reel to 'ISA500' port
- Connect USB cable to 'USB' port. Connect other end to PC
- Connect Power cable to 'PWR' port

#### **Step 5: Install Software:**

- Plug the 'Impact Subsea' supplied USB into computer
- Copy 'seaView' and FMD license to PC desktop
- Run 'seaView'
- Click on the 'Start Here' icon
- Select 'FMD' & OK
- Click 'Connect'
- Select 'Comm Port' that the ISA500 is connected to Hint – check Windows Device Manager if required
- Click 'Connect'
- Once connected click 'Close'

#### **Step 6: Conduct FMD Survey:**

- Click the 'Help' icon within the FMD app for details on how to configure and use the ISFMD system
- A software demo is also available on the seaView page of the Impact Subsea website

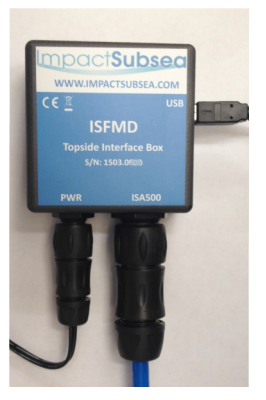

### **www.impactsubsea.com**